## *Orientações para o primeiro acesso*

Os cursistas que já enviaram toda a sua documentação de matrícula já podem acessar o Ambiente Virtual de Aprendizagem. Para ter acesso digitar o endereço: *moodle.ufersa.edu.br* e no canto superior direito, clicar em acesso, como detalhado abaixo:

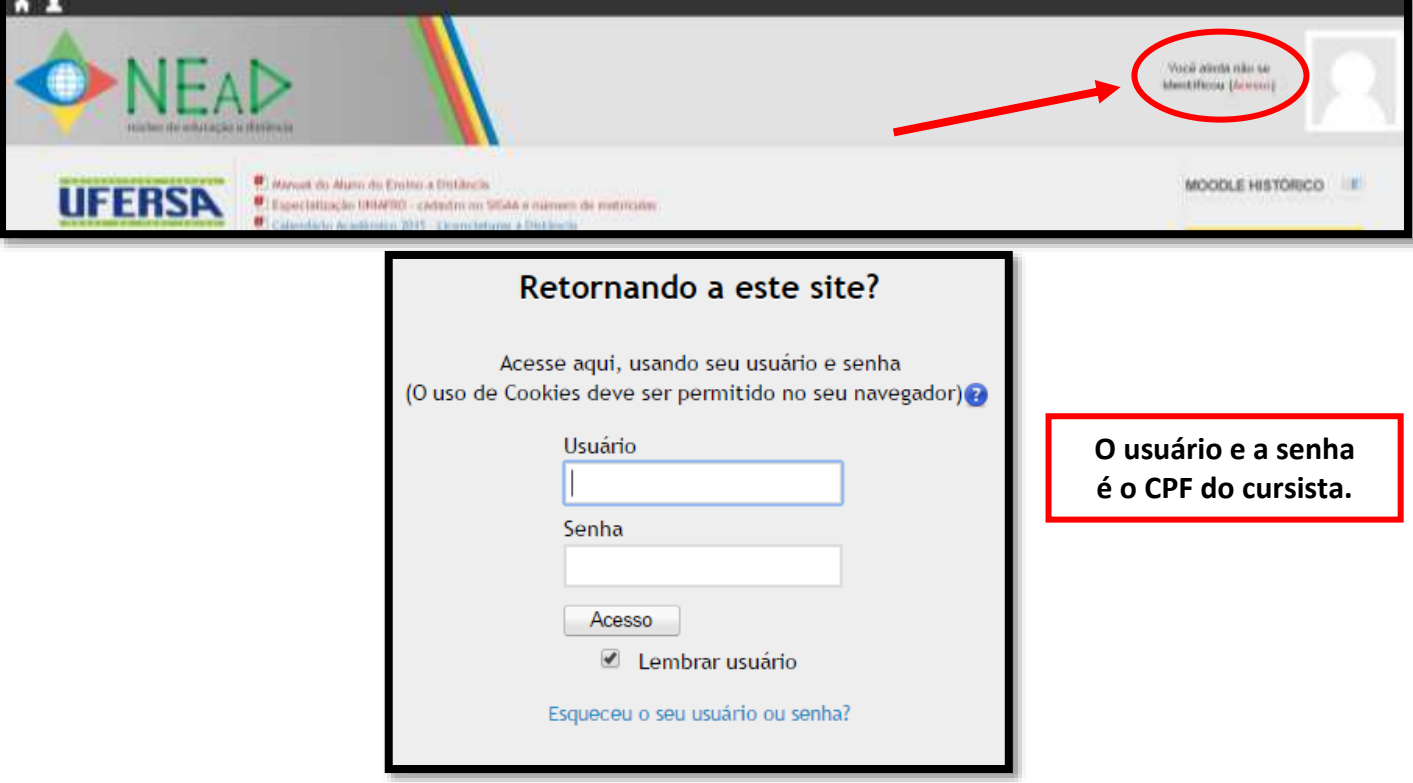

## *Problemas no acesso*

O cursista que já enviou toda a sua documentação de matrícula no prazo correto e não está conseguindo acessar o Ambiente, deve entrar em contato com o NEaD pelo email: [atendimento.nead@ufersa.edu.br](mailto:atendimento.nead@ufersa.edu.br) ou pelo telefone: (84) 33178236.